## **Set up the DataSync Agent to share to Azure Blob Storage**

Perspectium DataSync Agents support the replication of data from your app to an Azure Blob Storage container, or an Azure Blob Storage Subscriber Agent. By configuring your Azure Blob Storage Subscriber Agent, data from your app can be replicated and then saved as either **.json** or **.xml** file(s) in your Azure Blob Storage container.

## **Prerequisites**

- **A** First, you will need to set up the Perspectium [DataSync Agent](https://docs.perspectium.com/display/helium/DataSync+Agent).
- You should also [stop running your DataSync Agent](https://docs.perspectium.com/display/helium/Start+or+stop+the+DataSync+Agent) before making any Agent configuration changes.

## **Procedure**

To configure your DataSync Agent to run as an Azure Blob Storage Subscriber Agent, follow these steps:

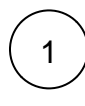

Navigate to the directory where you saved your **agent.xml** file when installing your DataSync Agent.

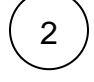

Open your **agent.xml** file in a text editing application and delete the following directives nested within the **<task>** tag:

- **<database\_type>**
- **<database\_server>**
- **<database\_port>**
- <database\_user>
- **<database\_password>**
- **<database\_parms>**
- **<database\_column\_max\_size>**
- **<database>**

3

Locate the **<task\_name>** and **<handler>** directives nested within the **<task>** tag and update their values as follows:

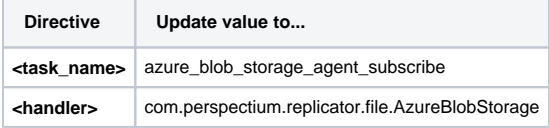

## 4

Within the **<task>** tag, nest the following directives:

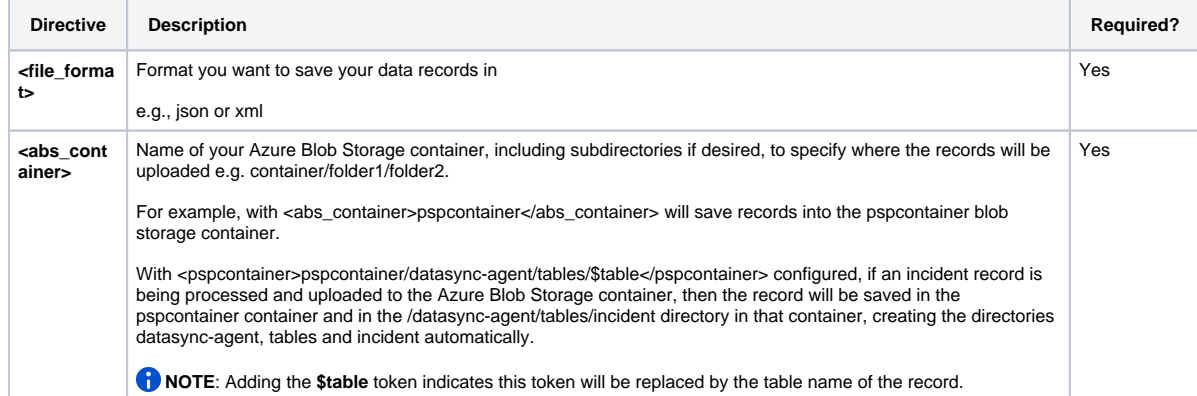

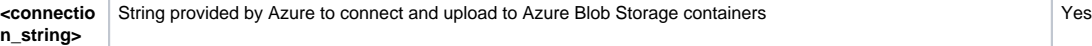

5

Save the changes you've made to your **agent.xml** and close the file. An example **agent.xml** configuration for an Azure Blob Storage Subscriber Agent is shown below:

```
<?xml version="1.0" encoding="UTF-8"?>
<config>
    <agent>
       <share />
       <subscribe>
          <task>
             <task_name>azure_blob_storage_agent_subscribe</task_name>
             <message_connection password="password" user="user">https://mesh.perspectium.net<
/message_connection>
                 <instance_connection password="password" user="user">https://myinstance.service-
now.com</instance_connection> 
             <handler>com.perspectium.replicator.file.AzureBlobStorage</handler>
             <decryption_key>Some decryption key here</decryption_key> 
                          <abs_container>pspcontainer</abs_container> 
                          <file_format>json</file_format>
                          <connection_string></connection_string>
           </task>
       </subscribe>
       <polling_interval>40</polling_interval>
    </agent>
</config>
```
Files saved in the Azure Blob Storage container will be named **<task\_name>.<randomized\_unique\_identifier>.<file\_format>.** A randomized unique identifier is used to ensure there are no file naming collisions when saving to the Azure Blob Storage container. Using the above configuration example, a file would be named **Azure Blob Storage\_agent\_subscribe.00b470b7-901c-4447-9316-023a265d632f.json.**

**INOTE:** In this configuration example, your data records will be saved in your Azure Blob Storage container as one file. To save each record from your app as an individual file in your Azure Blob Storage container, use the following **agent.xml** configuration example as a guide:

```
<?xml version="1.0" encoding="UTF-8"?>
<config>
    <agent>
       <share />
       <subscribe>
          <task> 
                          <task_name>azure_blob_storage_agent_subscribe</task_name>
             <message_connection password="password" user="user">https://<customer>.perspectium.
net</message_connection>
                 <instance_connection password="password" user="user">https://<instance>.service-
now.com</instance_connection> 
             <handler>com.perspectium.replicator.file.Azure Blob StorageSubscriber<
/handler> 
                          <decryption_key>Some decryption key here</decryption_key> 
                          <abs_container>pspcontainer</abs_container> 
                          <file_format>json</file_format>
                          <connection_string></connection_string> 
                  <file_format>json</file_format>
              <file_prefix>record_</file_prefix>
                          <file_suffix>.json</file_suffix>
             <one_record_per_file/>
          </task>
       </subscribe>
       <polling_interval>40</polling_interval>
    </agent>
</config>
```
Saving one record per file supports the following configuration directives:

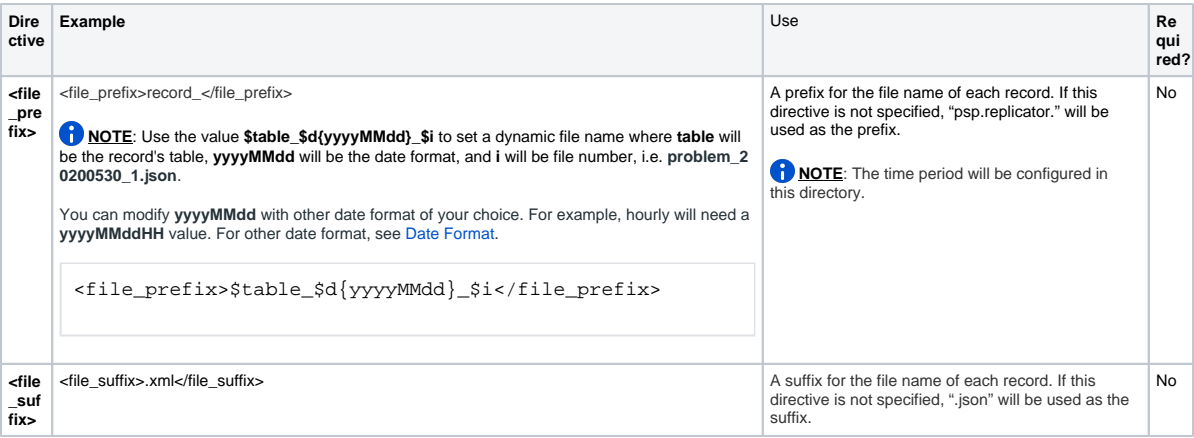

In this case, each record will be saved in its own file named**<file\_prefix><randomized\_unique\_identifier><file\_suffix>.** Using the above configuration example, a file would be named **record\_00b470b7-901c-4447-9316-023a265d632f.xml.**

After configuring your **agent.xml** file to support your Azure Blob Storage Subscriber Agent, [start running your DataSync Agent](https://docs.perspectium.com/pages/viewpage.action?pageId=12124276) again.

6